#### 医学研究のための MMC 活用法と情報セキュリティ(講義) Practical Use of MMC and IT Security for Medical Research (Lecture)

重歳 憲治(マルチメディアセンター) Kenji Shigetoshi (MultiMedia Center)

マルチメディアセンターでは、利用者用端末として Windows 11 Pro 184 台および macOS Ventura 13 台を管理しており、利用者は、これらの端末で Microsoft Office 2021、SPSS 等のソフトウェアが利用可能となっている。また、センター内には研究発表用資料を作成するための設備があり、B0 サイズの大判印刷が可能なプロッター(普通紙、光沢紙、布の 3 タイプ)、写真画質でA3 サイズまで印刷可能なインクジェットプリンタ、透過原稿対応フラットベッドスキャナおよび CD/DVD デュプリケータといった専用機器が設置されている。その他、ウイルス駆除ソフトの無料配布や VPN サービスによる学外からの文献検索、大容量ファイル転送サービスによる学内外者とのセキュアな大容量ファイルの受け渡し等、利用者の経済的負担の軽減および利便性の向上に資するサービスの提供を行っている。さらに、国立情報学研究所が運営するサービスの提供にも努めており、国際学術無線 LAN ローミング基盤「eduroam」、研究データマネージメントサービス「学認 RDM」の利用が可能となっている。また、2023 年 3 月の学術情報基盤システム更新に伴い、学内専用ストレージサービスの提供開始や個人所有端末に最新の Microsoft Office をインストールして利用することが可能となる等、サービスの拡充を行っている。

本講演では、マルチメディアセンターの設備および学内外で利用可能な各種サービスについて説明するとともに、情報セキュリティに関する自己点検項目等について紹介する.

Multimedia Center manages 184 Windows 11 Pro and 13 macOS Ventura terminals for users, and software such as Microsoft Office 2021, SPSS, etc. are available for these terminals.

In the Center, there is a facility for preparing materials for research presentations, and special equipment such as a plotter (Plain paper, Glossy paper, Cloth - 3 types) capable of large-format printing of B0 size, an inkjet printer capable of printing up to A3 size in photographic quality, a flatbed scanner compatible with transparent originals, and a CD/DVD duplicator are installed.

In addition, we provide services that help reduce the financial burden on users and improve convenience, such as the free distribution of the antivirus software, literature retrieval from off-campus through the VPN service, and the secure transfer of the large capacity file between people inside and outside of the university by the large capacity file transfer.

Furthermore, with the renewal of the computer and network system in March 2023, it has become possible to start providing on-campus storage services and to install the latest Microsoft Office software on personal devices.

We are also working to provide services operated by the National Institute of Informatics, making it possible to use an international academic wireless LAN roaming infrastructure "eduroam" and a research data management platforme "GakuNin RDM".

In this lecture, the facilities of the Multimedia Center and various services available on- and off-campus will be explained, and self-inspection items regarding information security will be introduced.

#### 医学研究のための MMC活用法と情報セキュリティ Practical Use of MMC and IT Security for Medical Research

September 15, 2023 Multimedia Center SHIGETOSHI Kenji

#### **INDEX**

- □ Introduction to MMC's Services
- ☐ Introduction to MMC's Facility
- □ Introduction to External Services
- ☐ Information Security Threats and Countermeasures
- □ CSIRT (Computer Security Incident Response Team)
- □ References

### Introduction to MMC's Services

- · Email Account
- Multi-Factor Authentication
   Gmail
- · VPN Service
- ·Anti-Virus Software ·SPSS29, JMP Pro
- · Monochrome/Color Printing
- Wi-Fi Access
   Lending Laptop PC, Projector etc.
- ·Sending and Receiving Large Files
- On-campus Storage Services
  Office 365 A3
- Registering for WordPress Use
- Negistering for Tools
   Others
   Hosting Your Website
   Registering Your Devices for the Campus
  LAN Use
   Registering for a Malling List
   Holding Workshops

#### **Email Account**

☐ If you apply for a user ID with any string of eight characters or less, the following email address will be given to you.

user ID@belle.shiga-med.ac.jp The user ID is the same as in the hospital information system (Niho), but the password is different, so be careful in managing it.

□ Once a user ID is issued, it cannot be changed.

Multi-Factor Authentication

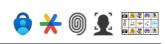

- □ When accessing services with high security risks from outside the university, an additional authentication is required in addition to the ID/PW authentication
- ☐ There are three types of additional authentication available
  - TOTP(Time-based One-Time Password)
  - FIDO(First IDentity Online)
  - Imaging Matrix

#### Setting Up Multi-Factor Authentication

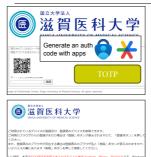

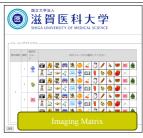

For more information, please visit the MMC website. https://www.shiga

med.ac.jp/mmc/service/tayoso/

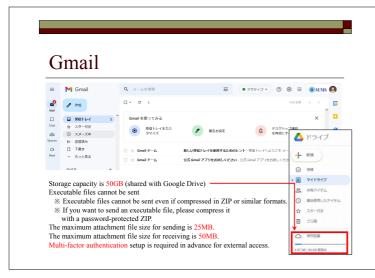

#### **VPN Service**

- ☐ The following services are available for use from outside the university
  - e-Learning(WebClass)
  - Online Journals
  - Marutto Shigaidai
  - Download antivirus software
- ☐ However, the following preparations are required in advance
  - Install FortiClient VPN and CA certificate
  - Configure multi-factor authentication

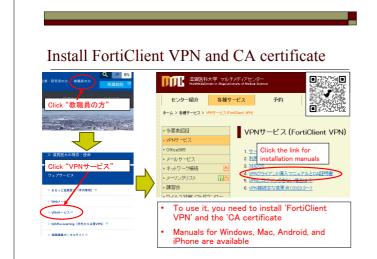

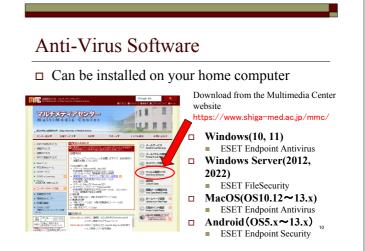

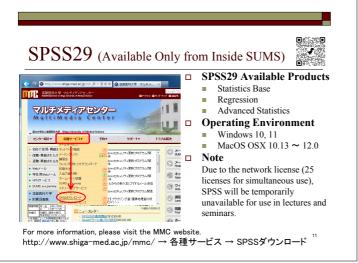

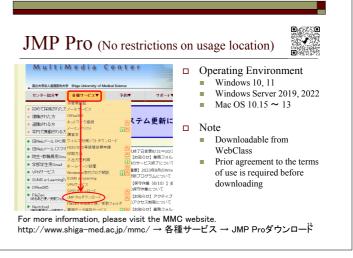

#### Monochrome/Color Printing

- Printers are located in six locations in the building
- On-demand printing, so you can output from an available printer
  - Log in with your user ID and password from the touch panel in the figure
  - Or, simply place your student ID card on the IC card reader
- □ Available Points: 500/year [Spending Points] Color: 4 points/sheet Monochrome: 1 point/sheet

Practice Room: 2 Browsing Room: 1 Open Space, 1st fl.:1 Browsing Corner, 2<sup>nd</sup> fl.:1 Library, 2<sup>nd</sup> fl.:1

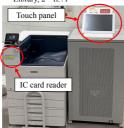

#### Wi-Fi Access

- □ University-wide installation
- □ SSID: sums-wireless
- authentication: Mail Account/PW
- You can use it by registering the MAC address of the wireless LAN card on the MMC website
- □ For information on how to set up your computer, please refer to the MMC website

http://www.shiga-med.ac.jp/mmc/ → ネットワーク接続

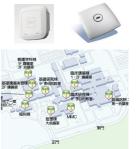

Lending Laptop PC, Projector etc.

- Windows Laptop
- Windows 11 Pro Microsoft Office 2021
- Photoshop Elements2023 SPSS 29 / JMP Pro etc.
- Mac Laptop
- macOS Ventura 13
  - Office for Mac
  - Adobe Creative Cloud SPSS 29 / JMP Pro etc.
- Projector
- Web conferencing equipment
  - Tripod-mounted camera Webcam with microphone
  - Speaker microphone

http://www.shiga-med.ac.jp/mmc/ → 予約→ 物品貸出

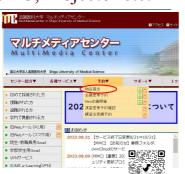

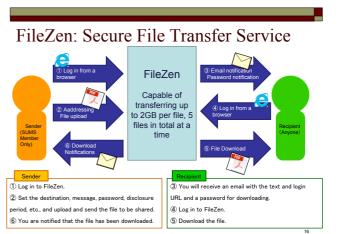

http://www.shiga-med.ac.jp/mmc/service/filezen/

# Campus-exclusive file transfer service (Proself)

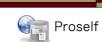

Capacity: 10GB, Duration: 10 Days (Automatic deletion)

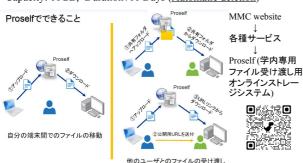

#### Campus-exclusive data storage service (NextCloud)

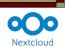

- □ Capacity: 5GB
- ☐ File and folder sharing feature
- ☐ You can collaboratively edit Word and Excel files in a web browser
- □ You can review the action history, etc.

For more information, please visit the MMC website. → Nextcloud(学内専用データ保存サービス)

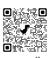

#### Office 365 A3

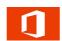

- $Eligible \ users: \ Undergraduate \ students, \ graduate \ students, \ and$ faculty members.
- Sign in to the Microsoft portal site (https://login.microsoftonline.com/) with your email address and email password.
- You can use Office 365 on personally owned PCs
- You can install apps like Word, Excel, and PowerPoint on a total of five PCs per person, including both Windows and Mac.
- In addition to PCs, you can also install them on tablets and smartphones, up to a maximum of five devices each. \*If you want to install them on PCs, tablets, and smartphones altogether, you can do so on a maximum of 15 devices
- OneDrive storage capacity: 1TB

For more information, please visit the MMC website http://www.shiga-med.ac.jp/mmc/ → 各種サービス → Office365

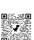

## Registering for WordPress Use (1)

Features of WordPress

- □ Easy to create a website/blog
- ☐ Ability to restrict viewing and editing by email account
- □ However, for on-campus use only

#### Registering for WordPress Use (2)

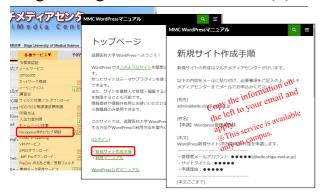

#### Others

- □ Setting up a personal website ・MMC HP → ホームページ設置
- ☐ Access to the campus LAN for individual computers (registration required) ・MMC HP → ネットワーク接続 → 学内ネットワーク接続申請
- □ New mailing list subscriptions • MMC HP  $\rightarrow$   $\cancel{y}$   $\rightarrow$   $\cancel{y}$   $\rightarrow$   $\cancel{y}$
- Conducting workshops
  - ·Cyber Security Seminar
  - · Medical Statistics (SPSS) etc.

# Introduction to MMC's Facility

- · MMC Office Location
- Software Programs Available on MMC Computers
- · Practice Room
- ·Browsing Room
- MMC Meeting Room R, B, G, Y
- •Input / Output Room
- ·Location of the Other PCs
- · Prohibited Matters in MMC

# MMC Office Location Ø 全利用者利用可 敦職員・院生のみ利用可 附属図書館

# Software Programs Available on MMC Computers

#### Windows 11 Pro

- □ MS Office 2016
- □ SPSS 29
- □ JMP Pro
- Visual Studio Code
- Google Chrome
- Moilla Firefox
- n VLC

#### macOS Ventura 13

- Office for Mac
- □ SPSS 29
- □ JMP Pro
- Google Chrome
- Mozilla Firefox
- п ИГС

25

#### Practice Room (1st Floor)

- ☐ Hours of Use: Weekday 8:30~19:00
- □ 82 Windows laptops (OS:Windows 11)
- □ Note: Lecture priority. It can be used freely except in lectures.

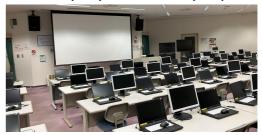

26

#### Browsing Room (1st Floor)

- □ Hours of Use:
  - Weekday, Weekend, and Holidays 7:00~24:00 Note: Weekday 7:00~8:30, 19:00~24:00 and
- All day on weekend and holidays, Staff/student ID card is required
- □ 36 Windows laptops (OS:Windows 10)
- □ Note: Lecture priority. It can be used freely except in lectures.

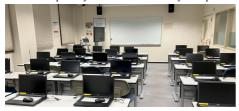

27

#### Open Floor (1st Floor)

□ Available 24 hours

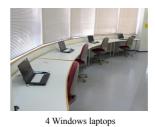

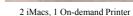

21

# Open Floor (2<sup>nd</sup> Floor)

#### □ Available 24 hours

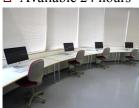

6 iMacs

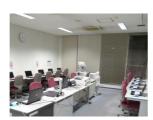

Browsing Corner on the Second Floor (12 Windows laptops, 3 Scanners)

29

#### Meeting Room Red, Blue, Green (2<sup>nd</sup> Floor)

- □ Hours of Use: Weekday 8:00~24:00
- ☐ Capacity: 12 people
- LAN
- □ Whiteboard
- □ Screen (manual)
- □ 60-inch LCD monitor
- □ Zoom Rooms

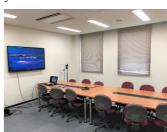

Reservations are required through the MMC website

### Meeting Room Yellow (2<sup>nd</sup> Floor)

- □ Hours of Use: Weekday 8:00~24:00
- □ Capacity: 34 people
- □ LAN
- □ Whiteboard
- ☐ Ceiling-mounted Projector
- □ Electric Screen
- □ Zoom Rooms

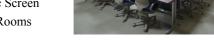

Reservations are required through the MMC website

### Input / Output Room (2<sup>nd</sup> Floor)

□ Hours of Use: Available 24 hours (Staff/student ID card is required)

Note: For paper replacement and problems, Weekday 9:00~20:00, Saturday 13:00~17:00

□ Poster printing, CD/DVD Duplicator, etc.

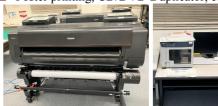

32

#### Location of the Other PCs

□ 1st and 2nd Floor of the Library

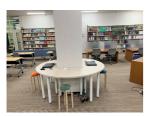

Library 1st Floor: 4 Windows laptops

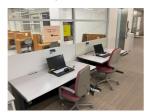

Library 2nd Floor:

- 2 Windows laptops
- •1 On-demand Printer

# Location of the Other PCs

- □ 1<sup>st</sup> and 2<sup>nd</sup> Floor of the Fukuri-toh building
- □ Lounge on the 1<sup>st</sup> Floor of the Nursing

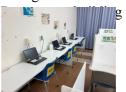

Fukuri-toh  $1^{st}$  Floor: 4 Windows laptops Fukuri-toh  $2^{nd}$  Floor: 3 Windows laptops

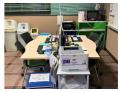

Nursing Dept. Building: 4 Windows laptops

3

#### Location of the Other PCs

☐ General Education and Research Building Student Lounge, 1st Floor Hours of Use: 8:00~22:00 Two Windows laptops (OS:Windows 11)

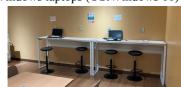

Note: Rules for using the student lounge https://sumsdoc.shiga-med.ac.jp/ASTRUX2/ID\_guest.aspx?did=137455

#### Prohibited Matters in MMC

- □ Smoking
- □ Bringing in Food
- ☐ Use of Cell Phones (Courtyard use is allowed.)
- ☐ Disruptive behavior such as talking loudly or otherwise disturbing other users
- □ Installing software on the PCs

Note: Beverages are allowed (but only in plastic bottles or other containers with lids. You must close the lid when you are not drinking)

# Introduction to External **Sevices**

Services Provided by NII (National Institute of Informatics)

- ·eduroam (International Wireless LAN Roaming Infrastructure)
- · GakuNin RDM (Research Data Management Platform)

eduroam (International Wireless LAN Roaming Infrastructure) How to Use 1. SSID "eduroam" or "eduroam-XXX" (XXX is an arbitrary string) 2. ID and Password ID: xxxxxx@shiga-med.ac.jp (xxxxxx: Your Mail Account of the University's email)
Password: Mail Password Provided by the NII https://www.eduroam.jp/about/

#### GakuNin RDM (Research Data Management Platform)

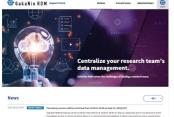

■GakuNin RDM Log In URL■

https://rdm.nii.ac.jp/

■GakuNin RDM GakuNin RDM is a

GakuNin RDM is a research data management platform that provides an environment within which individual researchers or research groups can manage their research data and relevant files during a research project. It works in a closed setting where files can be version and access controlled among project members. File modifications will be tracked, and long-term preservation will be trovided for research integrity purposes. RDM stands for "research data management," and is increasingly required in the context of Open Science in recent years.

■e-Learning (WebClass) Video recordings and materials of the workshop explained by lecturers from the National Institute of Informatics are available on WebClass.

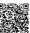

#### Information Security Threats and Countermeasures

- ·What is Information Security
- · Security Incidents
- ·External Storage Medium
- Security Measures for Computers and External Storage Medium
- · Precautions when disposing of storage media
- •Disposal Methods of External Storage Mediums
- ·10 Major Security Threats 2023
- ·What is Phishing
- ·What is Ransomware
- · Advanced Persistent Threat (ATP)
- ·Virus infection and information
- leakage at medical institutions
- · Countermeasures to Threats
- · Self-inspection items on information security

#### What is Information Security

Confidentiality

Ensure that only those who have been granted access to the information have access to it.

□ Integrity

Ensure that the information is not destroyed, altered or erased.

□ Availability

Ensure that persons granted access to the information have uninterrupted access to that information when necessary.

#### **Information Assets**

- □ The contents of information
- □ The systems for creating, using, and managing information
  - Hardware
  - Software
  - Networks
  - Storage media, etc.

# Examples of Information Security Breaches

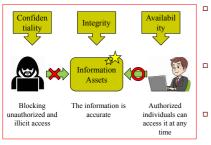

The state of maintaining information security

- The computer got infected with a virus, leading to a leakage of personal information (Confidentiality)
- The university's homepage was tampered with due to unauthorized access (Integrity)
- The email server malfunctioned, causing a disruption in the sending and receiving of emails (Aavailability)

43

#### Security Incident

Theft or loss of portable external storage devices such as laptops, USB memory sticks, external hard drives, and other portable external storage devices used off-campus when returning home or when leaving the campus has led to problems such as the leakage of information stored on them.

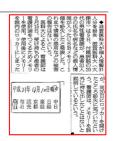

44

#### External Storage Medium

- □ Laptop
- □ USB Flash Drives
- External Hard Disk
- □ Cloud Storage etc.

Effective April 1, 2019, USB flash drives are no longer allowed on

45

# Security Measures for Computers and External Storage Medium

- □ Always set a login password for your computer.

  Essential security measures for computer use
- □ Password the firmware to boot.

Prevent a third party from starting the computer without knowing the password

□ Password your hard drive or USB flash drive.

Software can be used to password-protect hard drives and USB flash drives (encryption)

□ Encrypt your files

Encrypted password must be at least 8 characters including alphanumeric characters and symbols.

4

# Precautions when disposing of storage media

When returning or destroying a used computer, server, or storage medium, it is necessary to ensure that the data stored on it is deleted. If someone uses data recovery software, it may be possible to re-read the deleted files.

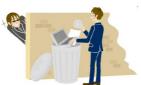

#### Cannot Erase Data with Disk Format

- □ Deleting a file or formatting a disk seemingly erases the data.
- ☐ However, only the data management information is erased, and the actual data remains.
- You can't get rid of real data using Windows quick format or standard format.

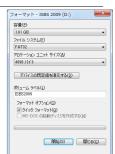

When formatting a USB flash drive in Windows

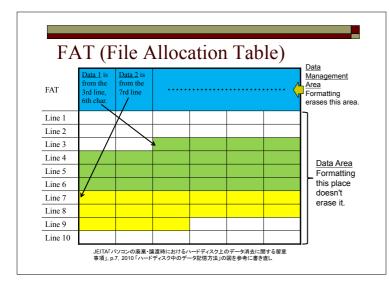

#### Disposal Methods of External Storage Medium

- □ Data deletion by software is easy, but physical destruction is preferable
- □ In the MMC, paper shredders and floppy disk, CD/DVD, and MO shredders are installed in front of the counter for free use
- ☐ The MMC also accepts hard disk destruction of computers.

#### 10 Major Security Threats 2023

| Threats for Individuals                                                     | Rank | Threats for Organizations                                                                         |  |  |
|-----------------------------------------------------------------------------|------|---------------------------------------------------------------------------------------------------|--|--|
| Phishing Fraud for Personal Information                                     | 1    | Ransomware Attacks                                                                                |  |  |
| Cyberbullying and Fake News                                                 | 2    | Attacks Exploiting Supply Chain<br>Weaknesses                                                     |  |  |
| Extortion of Money by Blackmail or Fraudulent Methods with Email, SNS, etc. | 3    | Confidential Information Theft by APT                                                             |  |  |
| Fraudulent Use of<br>Leaked Credit Card Information                         | 4    | Information Leakage by<br>Internal Fraudulent Acts                                                |  |  |
| Fraudulent Use of Smartphone Payment                                        | 5    | Attacks on New Normal Work Styles<br>such as Teleworking                                          |  |  |
| Malicious Smartphone Applications                                           | 6    | Attacks Targeting before the Release of<br>Security Patches (Zero-day Attacks                     |  |  |
| Internet Fraud by Fake Warnings                                             | 7    | Financial Loss by<br>Business Email Compromise                                                    |  |  |
| Personal Information Theft from Services on the Internet                    | 8    | Increase in Exploitations following the<br>Release of Vulnerability Countermeasure<br>Information |  |  |
| Unauthorized Login to<br>Services on the Internet                           | 9    | Unintentional/Accidental<br>Information Leakage                                                   |  |  |
| Financial Loss by Fraudulent Billings such as One Click Fraud               | 10   | Commercialization of Crime (Underground Services)                                                 |  |  |

IPA, https://www.ipa.go.jp/security/10threats/t6hhco000000bc3m-att/setsumei 2023 soshiki en.pdf

#### What is Phishing

Phishing is a common technique where individuals or entities impersonate legitimate organizations to deceive people into disclosing personal information such as usernames, passwords, account IDs, ATM PINs, credit card numbers, and other sensitive data. They often achieve this by directing victims to fake websites (phishing sites) through links in email messages, where they are prompted to input their personal information

> フィッシング対策協議会ホームページより抜粋 https://www.antiphishing.jp/consumer/abt\_phishing.html

#### Trends in the Number of Phishing-Related Incidents

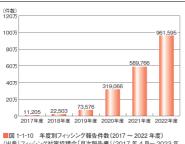

ング対策協議会「月次報告書」 (2017年4月~2023年 3月)を基に IPA が作成

出典: IPA「情報セキュリティ白書2023」, p.11

#### What is Ransomware

Ransomware is a collective term for malicious programs that impose restrictions on a computer, such as encrypting files without permission, and demand a ransom in exchange for removing these restrictions.

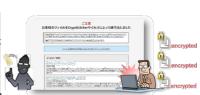

出典: IPA 情報セキュリティ2015年6月の呼びかけ https://www.ipa.go.jp/security/txt/2015/06outline.html

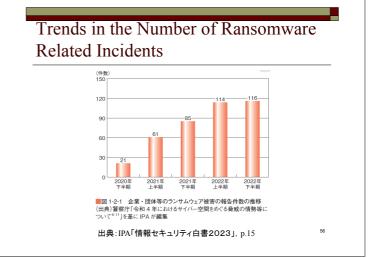

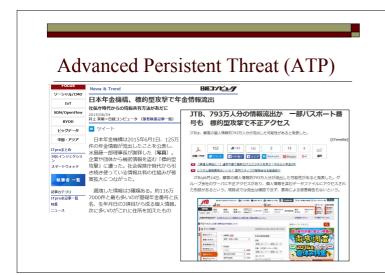

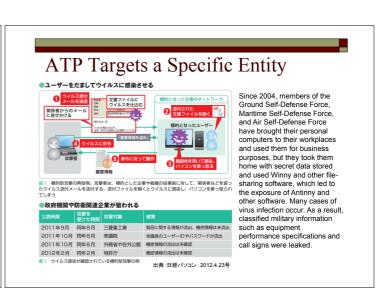

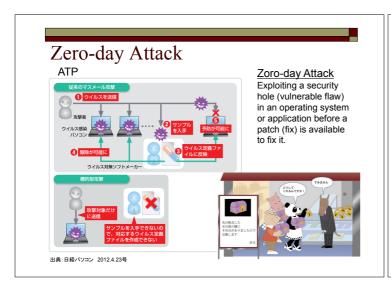

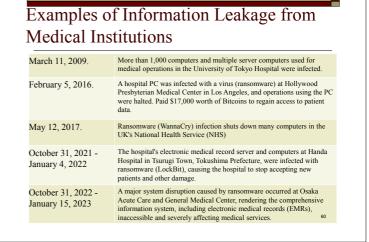

#### Countermeasures to Threats

- □ OS and software security updates (99.8% of cases in 2012 reportedly exploited known vulnerabilities (IBM Japan))
- ☐ Install anti-virus software and update the definition files
- ☐ Always be suspicious of email, web and smartphone applications, and if you feel suspicious, do research on search sites first
- □ Do not reuse passwords

61

#### Countermeasures to Threats

- □ Data backup (3-2-1 rule)
  - Make three or more copies-> Original data plus two or more copies
  - Stored on two different types of media (e.g., cloud and external USB HDDs)
  - One of them is stored in a different location than the other two (e.g., at home and in the cloud)

Self-assesment items on information security

- Do you keep the operating system and software of your computer, smartphone or other devices up to date?
- Do you install anti-virus software on the devices connected to the University's network, and keep virus definition files up to date?
- Do you use your university email address as an ID for cloud services? If so, is your password different from the one used for the University's authentication system?
- 4. Are you aware of malware infections via attachments or URL links in emails?
- 5. When you leave your seat, do you lock your computer screen to prevent others from peeking your data or manipulating the computer without your permission?
- 6. In principle, the use of USB memory device has been prohibited at the University since April 2019. Only USB memory devices with encryption function are allowed to be used in unavoidable cases. Do you comply with this university policy?
- 7. Do you take preventive measures against computer theft, such as keeping laptops, equipment, etc. in a locked cabinet or in a room with restricted access when you leave the office?
- 8. Do you know who is in charge of information security in your department?

i3

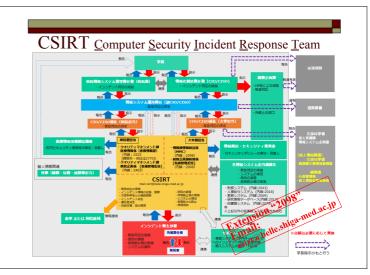

References

FileZen(めるあど便): Large File Transfer Service (Practice)

Shiga University of Medical Science has banned the use of USB flash drives on campus.

- □ Ban date: April 1, 2019
- Due to repeated loss of USB memory devices in the hospital and on campus, the decision was
- ☐ A good alternative to USB flash drives is to use FileZen, a large file transfer service
- ☐ If you have no choice but to use a USB memory stick, you can use the one specified by the university

http://isis.shiga-med.ac.jp/wp/csirt/usb\_flash-drive\_201904/

#### **Current Situation at SUMS**

- May 2017 January 2019 (1 year 9 months): 72 USB flash drive pickups (not including hospitals)
  - On average, 3.4 cases per month
  - 1 with patient information,
     14 with non-patient
     personal information

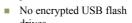

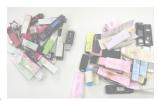

Lost and found USB flash drives delivered to the Multimedia Center

USB flash drives are small and convenient, but easily lost.

#### Be aware of the importance of the files

- ☐ Is the information I'm handling classified?
  - Find out what information is included
  - Think about what the impact would be in the event of a leak
- ☐ Is this information that they're allowed to take out?
  - Check for violations of university regulations and operating rules
  - Make sure you don't need the permission of the person responsible for the data
- Does it have security based on importance?
  - Recognize that external storage media and laptops are at risk of being lost or stolen
  - Provide risk mitigation measures such as encryption and password settings
  - Confirmation of physical storage, network settings, etc.

#### What is FileZen?

- ☐ FileZen is a system that allows users with an account (email address) at the university to share up to 5 files (1 file 2GB per account, up to 10GB in total) at a time. It can be accessed from both on and off campus.
- You can set the release period, the maximum number of times to download, and the password required when downloading.
- □ FileZen URL:https://porter.shiga-med.ac.jp/

70

#### How to send files

 Access the FileZen(https://porter.shiga-med.ac.jp/) and "log on" by entering your user ID and password.

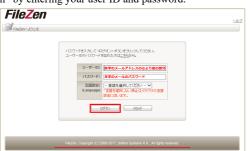

2. Click "めるあど便" tab and Select "新規作成" Note: The amount of file space that can be shared is shown in the "Disk Space Used" in the upper right corner of the screen

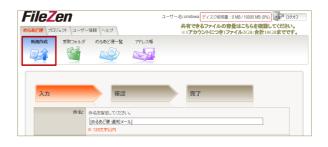

3. Enter the subject, addressee (anyone outside the university is acceptable) and the body of the mail. The "MAIL\_TO" part of the message body is filled with the name of the recipient. (If you send the message to multiple recipients, it will be treated as a BCC.

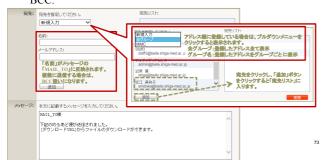

4. Set the password required to download the file.

ロ "パスワード"

You can choose to use either freely configured or automatically generated ones.

ロ "パスワード通知"

If you select "Send", an email with the password will be sent to you separately. If you do not want to send it, please notify the password by other means.

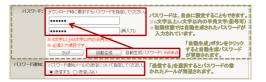

74

- 5. Click "設定オプション" button, Set the release period.
  - $\square$  The default setting for the release period is 3 days and can be set from 1 to 10 days.
  - ☐ You can set the publication period by specifying the date (up to 10 days).

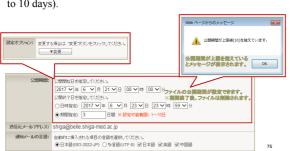

- 6. Set the "Download Count".
  - ☐ You can select the number of downloads from 1 to 99 with no limit. The number of downloads is set for each recipient.
  - $\square$  Set the "PDF Protection" setting. Use it to share PDF files.
  - ☐ If you enable PDF protection, you will not be able to edit the downloaded PDFs and you will be able to restrict printing and text copying.

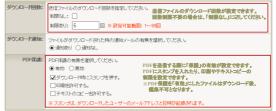

....

- 8. Select "送信ファイル" and Click "送信内容確認"
  - ☐ Up to five files can be shared at a time.
  - ☐ The total size of the files that can be uploaded is 2GB per file and 10GB in total per account.

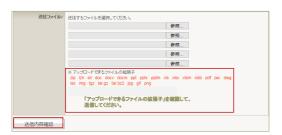

9. Confirm the contents of the transmission and click the "送信" button.

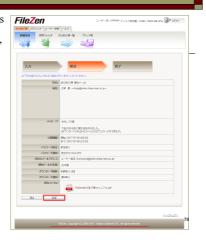

10. Clicking the "完了" button will send the message to the recipient. If you are signed with a "送信者に確認メールを送信する" checkbox, you will receive an email to confirm your transmission.

(MRZ+4A) FileDenishid

ドロー、 (2727年 ド部化) (2727年 ド部枚) 研究・研究・研究・研究・研究・研究・研究・研究・研究・研究・研究・

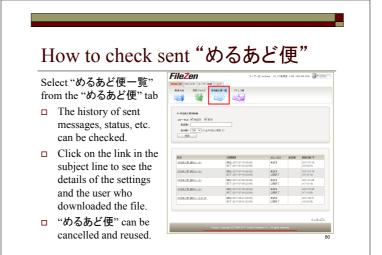

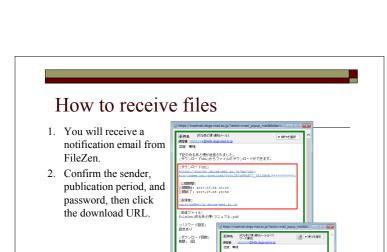

(仲名) (めるあど使 通知メール) 3. When the password entry screen appears, enter the password that was sent to you by email.

File Zen

Tracker, Copyright (2) 2001; 2017; Sollow Systems K.K., All rights reserved.

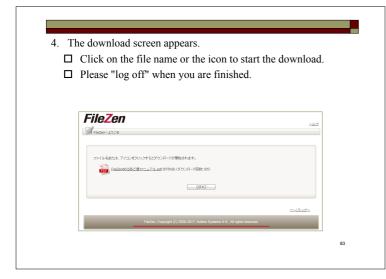

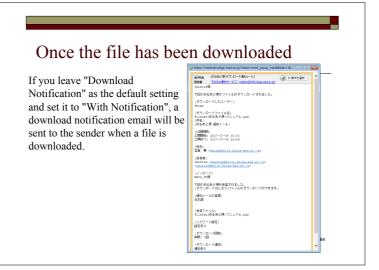

Experience of the Intensity of a Password (Reference Material)

#### Practice Flow

- ☐ Creating a compressed file with a password using the compression and decompression software "Lhaplus" (free software).
- □ Using the same software to crack passwords
- ☐ See for yourself how changing the number of characters in a password changes the time it takes to crack it.

85

#### 

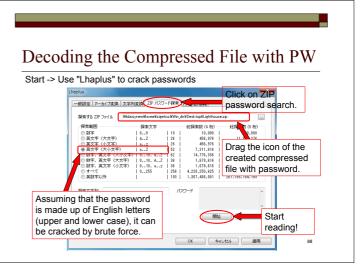

### Result of Decoding the PW

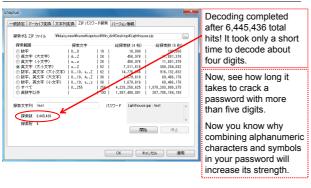

# Number of Digits and Intensity of a Password

| Type of characters to use                                                           | Number of<br>characters<br>that can be<br>used | Maximum decoding time  |                  |                         |                              |  |
|-------------------------------------------------------------------------------------|------------------------------------------------|------------------------|------------------|-------------------------|------------------------------|--|
|                                                                                     |                                                | Number of input digits |                  |                         |                              |  |
|                                                                                     |                                                | 4                      | 6                | 8                       | 10                           |  |
| Lowercase [a-z] English alphabet characters                                         | 26                                             | About 3 seconds        | About 37 minutes | About 17<br>days        | About 32<br>years            |  |
| Uppercase [A-Z] and lowercase [a-z] English alphabet characters + numbers           | 62                                             | About 2 minutes        | About 5<br>days  | About 50<br>years       | About<br>200,000<br>years    |  |
| Uppercase [A-Z] and lowercase [a-z] English alphabet characters + numbers + symbols | 93                                             | About 9<br>minutes     | About 54<br>days | About<br>1,000<br>years | About 10<br>million<br>years |  |

Calculated the time required to try all combinations. It was assumed that 31 symbols could be used. Computer OS: Windows Vista Business 32bit, Processor: Intel Core 2 Duo T7200 2.00GHz, Memory: 3GB

The above table is reprinted from IPA, Japan. http://www.ipa.go.jp/security/txt/2008/10outline.html

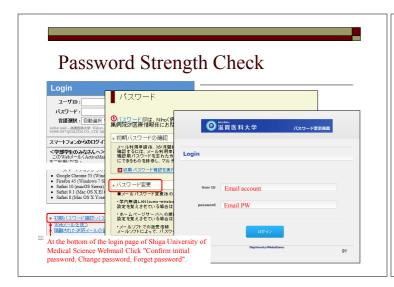

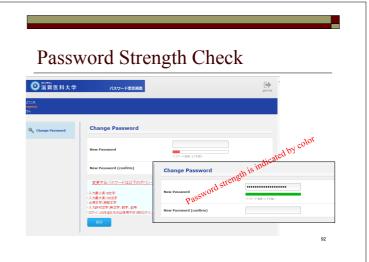

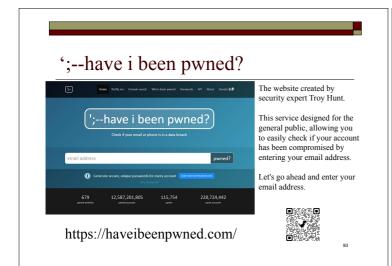

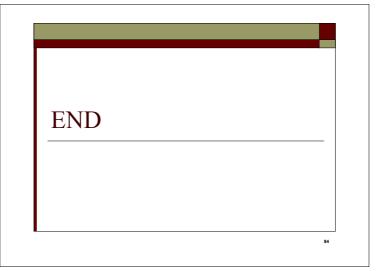